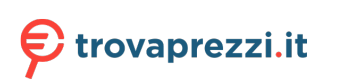

Questo manuale d'istruzione è fornito da trovaprezzi.it. Scopri tutte le offerte per [Majestic TAB 915](http://www.trovaprezzi.it/tablet/prezzi-scheda-prodotto/majestic_tab_915_64gb_4g?utm_source=pdf&utm_medium=referral&utm_campaign=pdf_20189) [64GB 4G](http://www.trovaprezzi.it/tablet/prezzi-scheda-prodotto/majestic_tab_915_64gb_4g?utm_source=pdf&utm_medium=referral&utm_campaign=pdf_20189) o cerca il tuo prodotto tra le [migliori offerte di Tablet](http://www.trovaprezzi.it/prezzi_tablet.aspx?utm_source=pdf&utm_medium=referral&utm_campaign=pdf_20189)

# VAJESTIC

# **TAB 915 4G Tablet PC**

# **Android™ 11 Manuale utente**

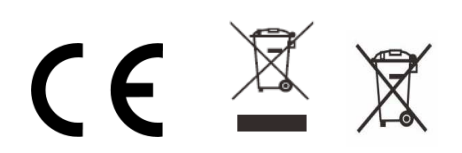

 New Majestic SPA via Rossi Martini 41 26013 Crema (CR) www.newmajestic.com MADE IN CHINA

### **Indice**

- **Specifiche**
- **Contenuto della confezione**
- **Descrizione delle parti**
- **Installazione nanoSIM e scheda MicroSD**
- **Guida introduttiva**
	- Ricarica della batteria
	- Accensione / spegnimento
	- Blocco schermo
	- Schermata Home
	- Tasti di navigazione
	- Menu impostazioni
	- Funzione telefono
- **Come utilizzare la scheda di memoria**
	- Rimozione scheda di memoria
- **Tastiera software**
- **Touch screen**
- **Connessione al computer**
- **Connessione a Internet**
	- WiFi
	- Navigazione Web
- **Fotocamera**
- **Risoluzione dei problemi**
	- Terminare un'applicazione
	- Spegnimento
	- Ripristinare le impostazioni predefinite
- **Avvertenze**

# **Specifiche**

**Schermo Multi-touch capacitivo 10.1" IPS FHD (1200x1920) Processore A55 Octa Core SC9863A (4x1.6Ghz + 4x1.2Ghz) RAM: 3GB DDRIII Grafica GPU GE8322 Memoria Interna 64GB\*** Espansione memoria MicroSD fino a 64GB **(NON FORNITA)** Connessione Internet WiFi (802.11 b/g/n) **Modulo nanoSIM 4G** (fino a 150Mbs in download e fino a 50Mbs in upload) Frequenze 4G (FDD/LTE) 800/900/1800/2100/2600Mhz Frequenze 3G (WCDMA) 900/2100Mhz Frequenze GSM (GPRS/EDGE) 850/900/1800/1900Mhz **Bluetooth integrato (versione 4.2 LE)** GPS integrato (GPS + AGPS) **Camera frontale da 5 Mpixels e posteriore da 8 Mpixels con Flash LED** Microfono integrato Altoparlanti integrati **Ingresso USB Type-C (cavo USB in dotazione)** Batteria ricaricabile al Lipo da 3,7V (5000mAh) Alimentatore DC 5V – 2A **Sistema Operativo Android 11**

**\*NOTA**: la memoria interna è suddivisa in due partizioni, una partizione di sistema (nascosta) e una utente (visibile). Nella partizione nascosta risiede il software necessario al ripristino del sistema operativo e gli applicativi preinstallati, mentre nella partizione visibile risiedono i dati utente.

### **Contenuto della confezione**

Tablet - 1pz Alimentatore – 1pz Cavo USB – 1pz Strumento per la rimozione del carrellino - 1pz Manuale di istruzioni – 1pz Tagliando di garanzia – 1pz

### **Descrizione delle parti**

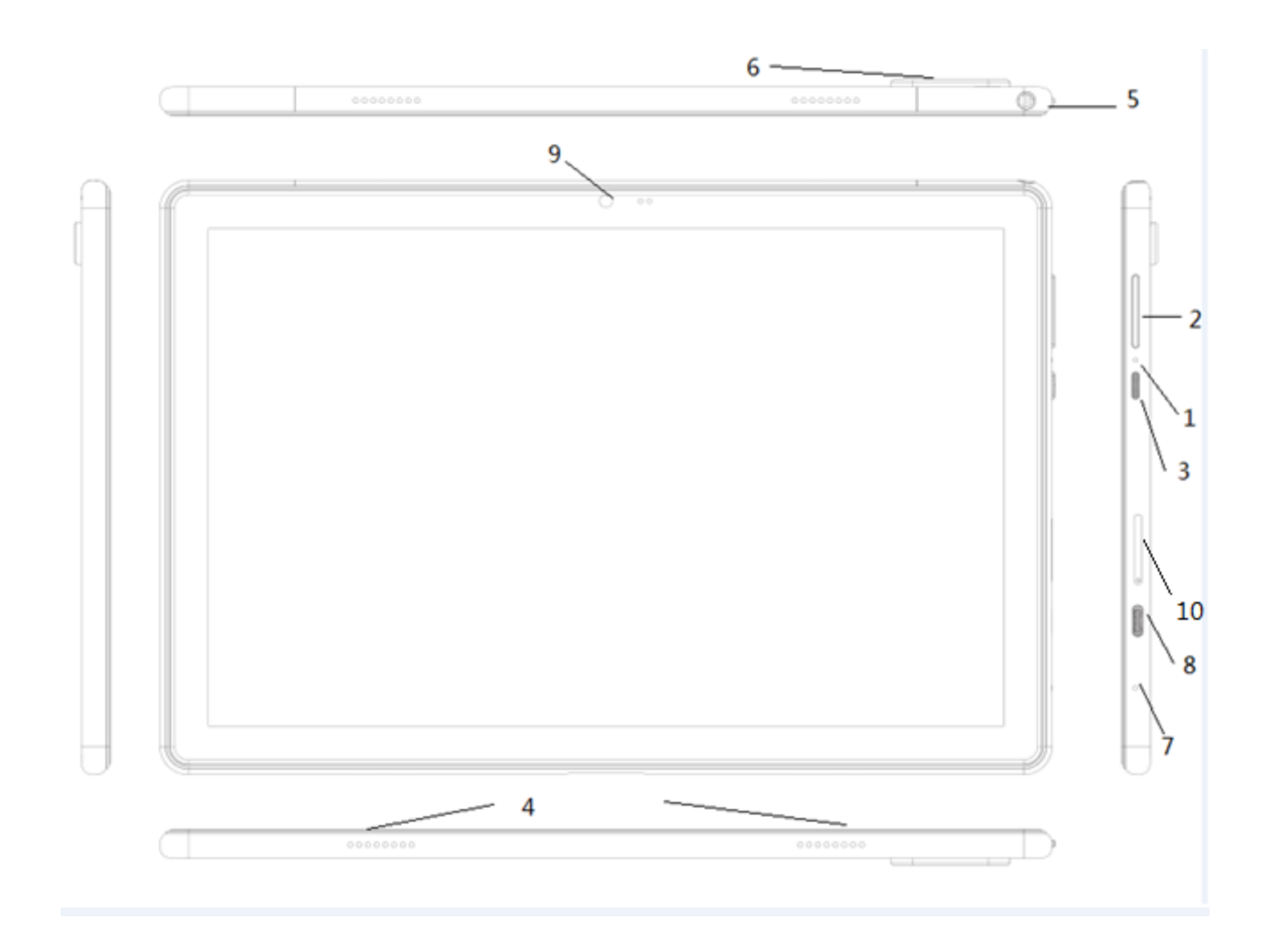

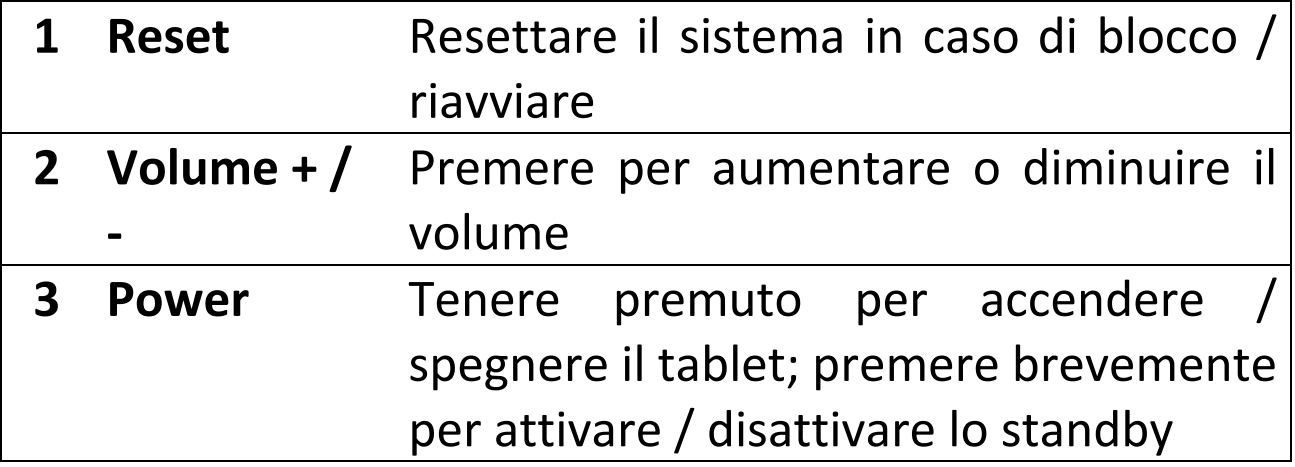

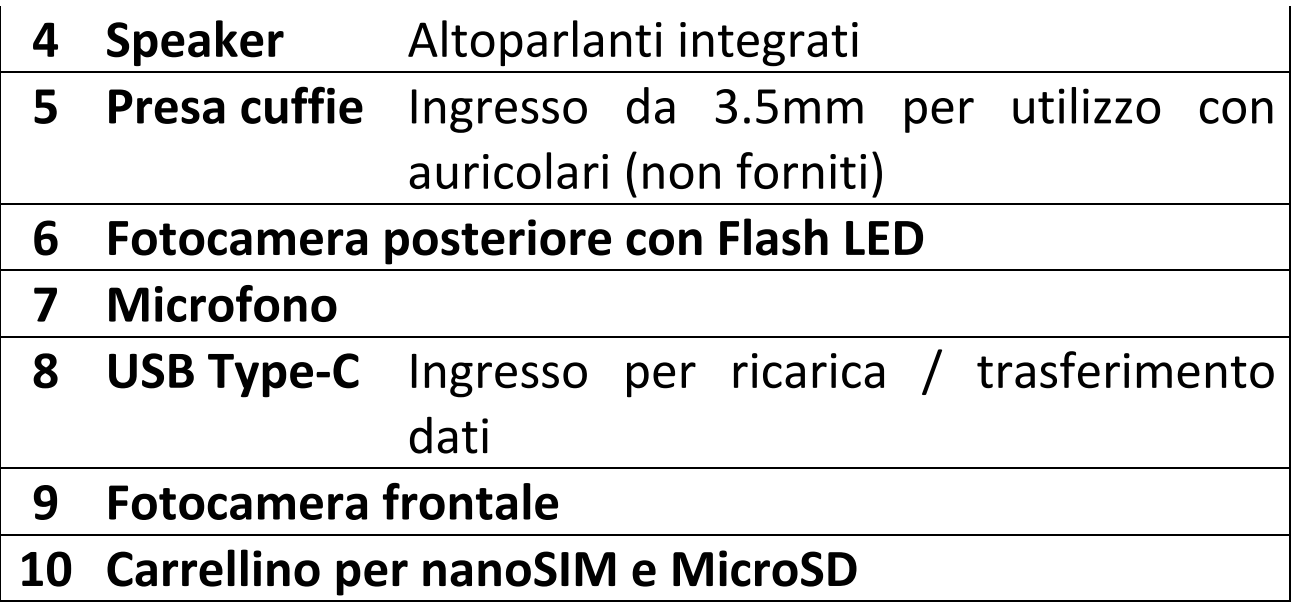

### **Installazione nanoSIM e scheda MicroSD**

Spegnere il tablet e scollegare eventuali fonti di alimentazione esterne.

Inserire una graffetta o uno strumento per la rimozione del carrellino nel foro accanto ad esso per estrarlo dopodiché inserire la scheda nanoSIM e la scheda MicroSD nell'apposito alloggio prestando attenzione al verso di inserimento, come mostrato nell'immagine sottostante. Reinserire il carrellino nel dispositivo rispettandone l'orientamento.

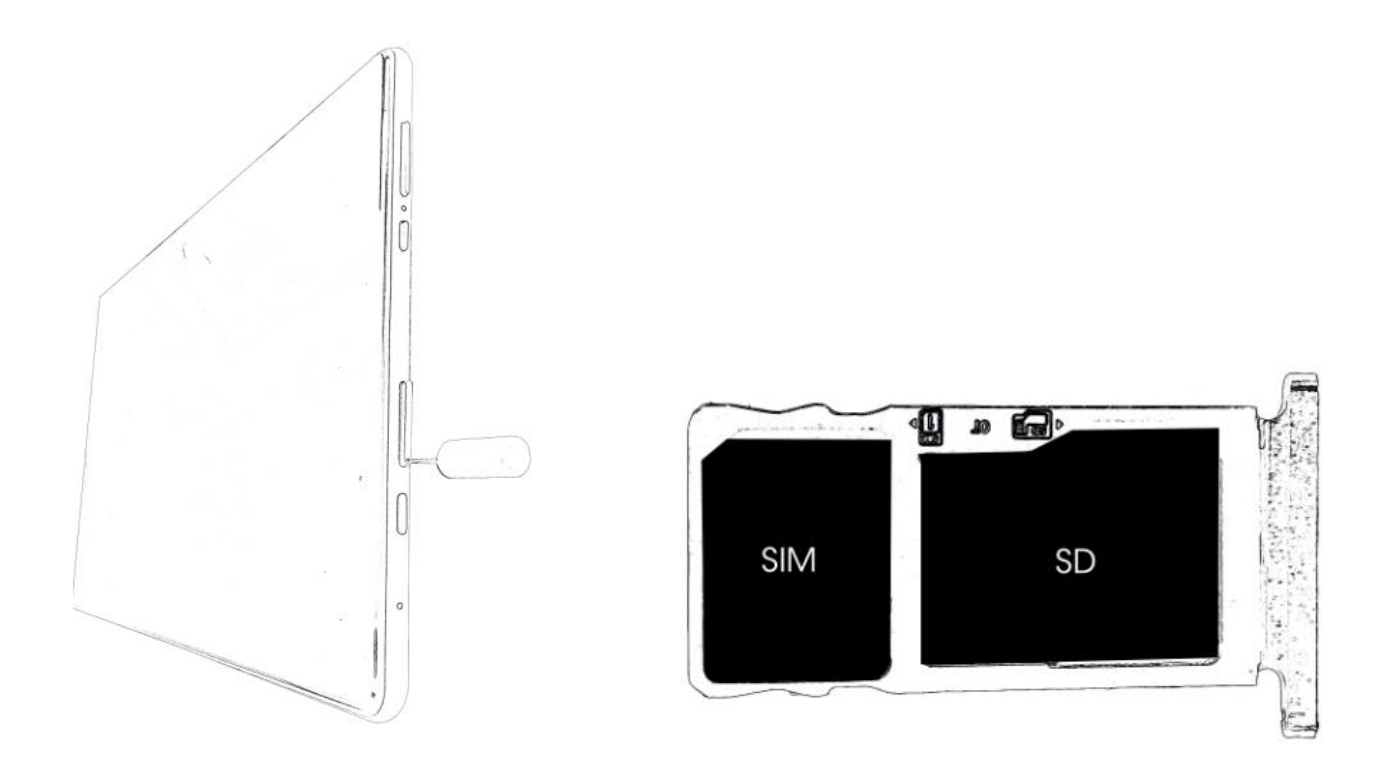

### **Guida introduttiva**

### **Ricarica della batteria**

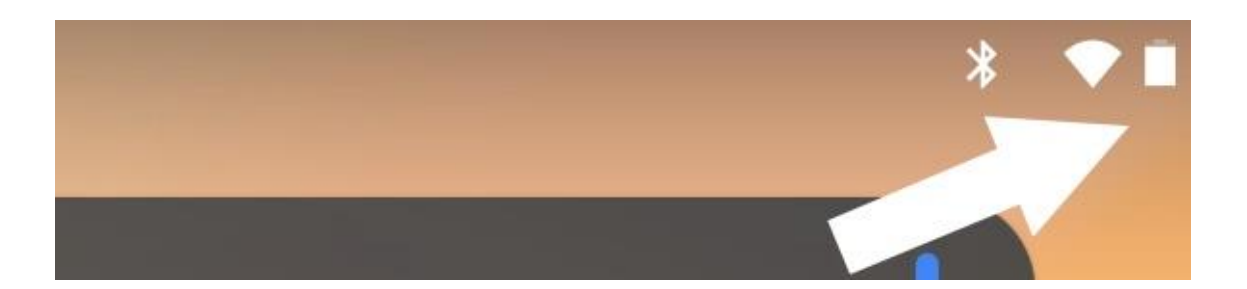

Il tablet dispone di una batteria ricaricabile al Li-po incorporata.

• Per ricaricare la batteria collegare l'adattatore e la presa USB Type-C posta sul lato del tablet.

• L'icona della batteria mostra le condizioni della batteria e lo stato di carica. Le informazioni sullo stato di carica della batteria sono visibili nel dettaglio anche dalla schermata di blocco, oppure dal menu a tendina superiore, una volta sbloccato lo schermo.

• Il tablet può essere utilizzato anche se la batteria è in carica.

• Non sostituire la batteria senza autorizzazione e rivolgersi unicamente ad un centro assistenza autorizzato.

• Ricaricare il tablet per almeno mezz'ora se è rimasto inattivo per lungo tempo e non si avvia.

• Ricaricare regolarmente almeno una volta ogni mese.

• La temperatura ottimale per la ricarica della batteria è tra i 5° e i 35°, diversamente le prestazioni della batteria potrebbero degradare.

### **Accensione / spegnimento**

#### **ON:**

Premere il pulsante  $\bigcup$  per 3 secondi fino a quando il tablet si accende.

#### **OFF:**

Premere il pulsante  $\bigcup$  per 2 secondi, toccare quindi "Spegni" per spegnere il tablet.

### **Blocco schermo**

Questa funzione blocca lo schermo e allo stesso tempo spegne la retroilluminazione.

Lo schermo si blocca nelle seguenti condizioni:

- Automaticamente, quando il sistema è inattivo.
- Manualmente, premendo una volta il pulsante di accensione.

Schermata di sblocco:

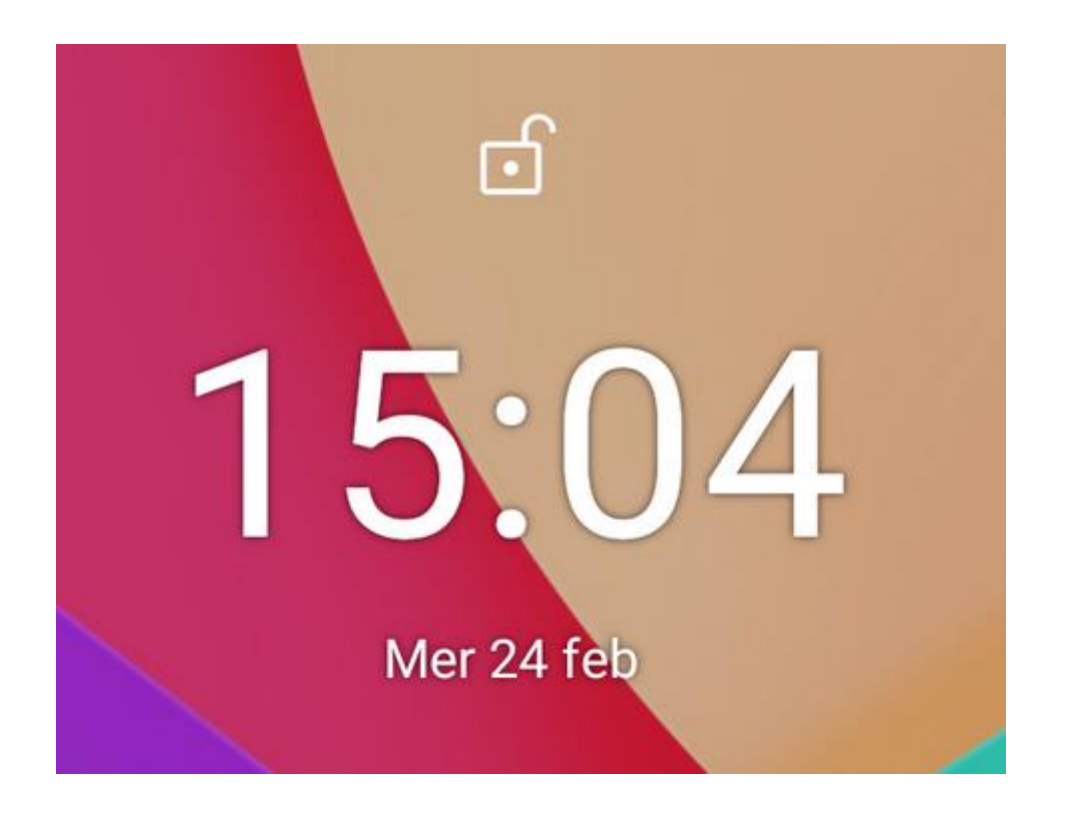

Per sbloccare lo schermo, premere il pulsante  $\mathbf{\bullet}$ , appoggiare il dito sulla parte inferiore dello schermo e trascinarlo verso l'alto.

### **Schermata Home**

La schermata principale sarà simile all'immagine qui sotto. Per passare tra le diverse schermate far scorrere il dito a destra o a sinistra sul display.

La barra di stato e i tasti di navigazione sono sempre visibili, non importa quale schermata sia attualmente visualizzata.

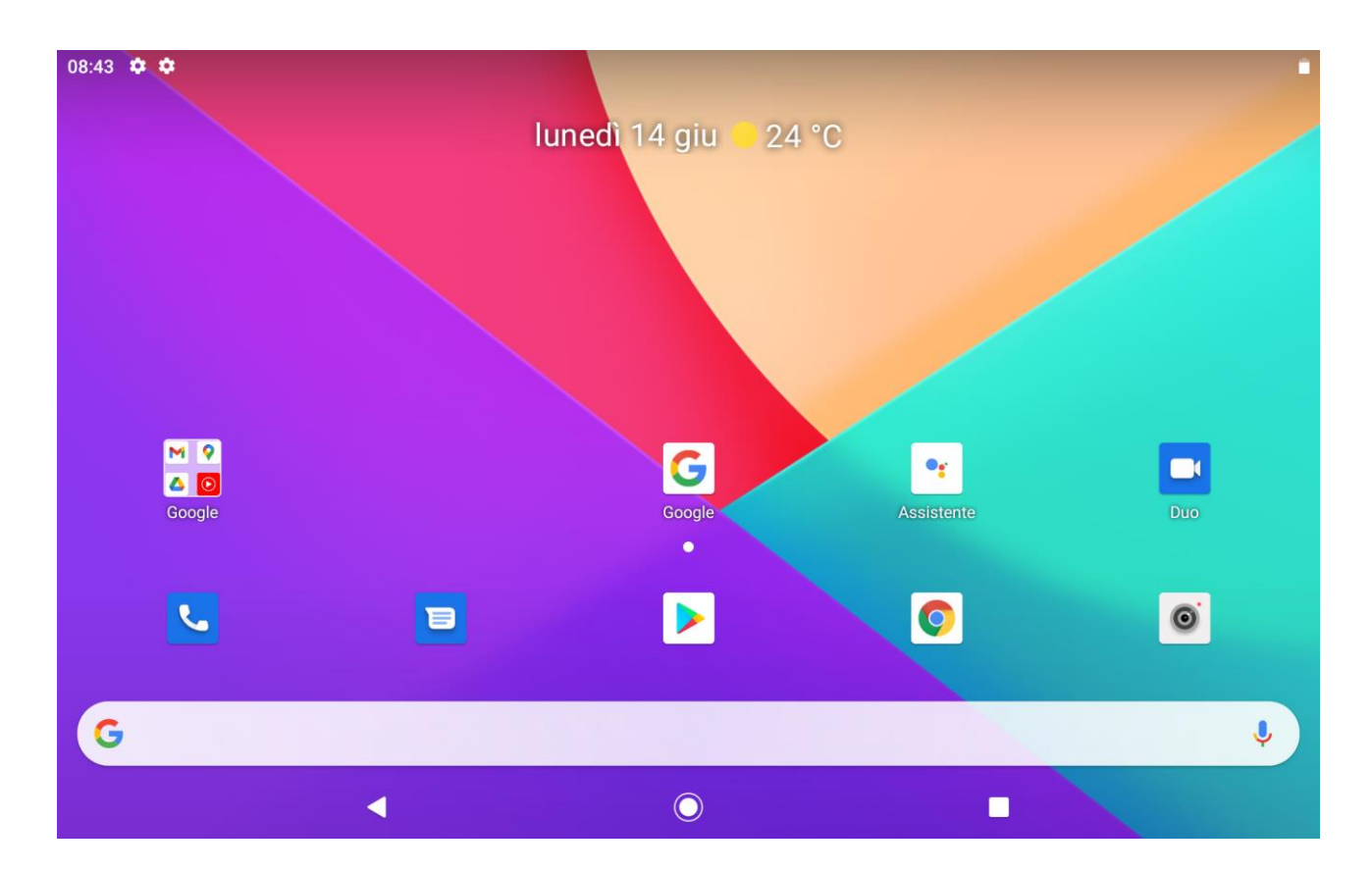

La schermata Home contiene collegamenti alle applicazioni più usate. Toccare la barra di Google**™** nella parte bassa dello schermo per effettuare una ricerca sul web.

Trascinando il dito dal bordo inferiore dello schermo verso l'alto si avvierà il menu applicazioni.

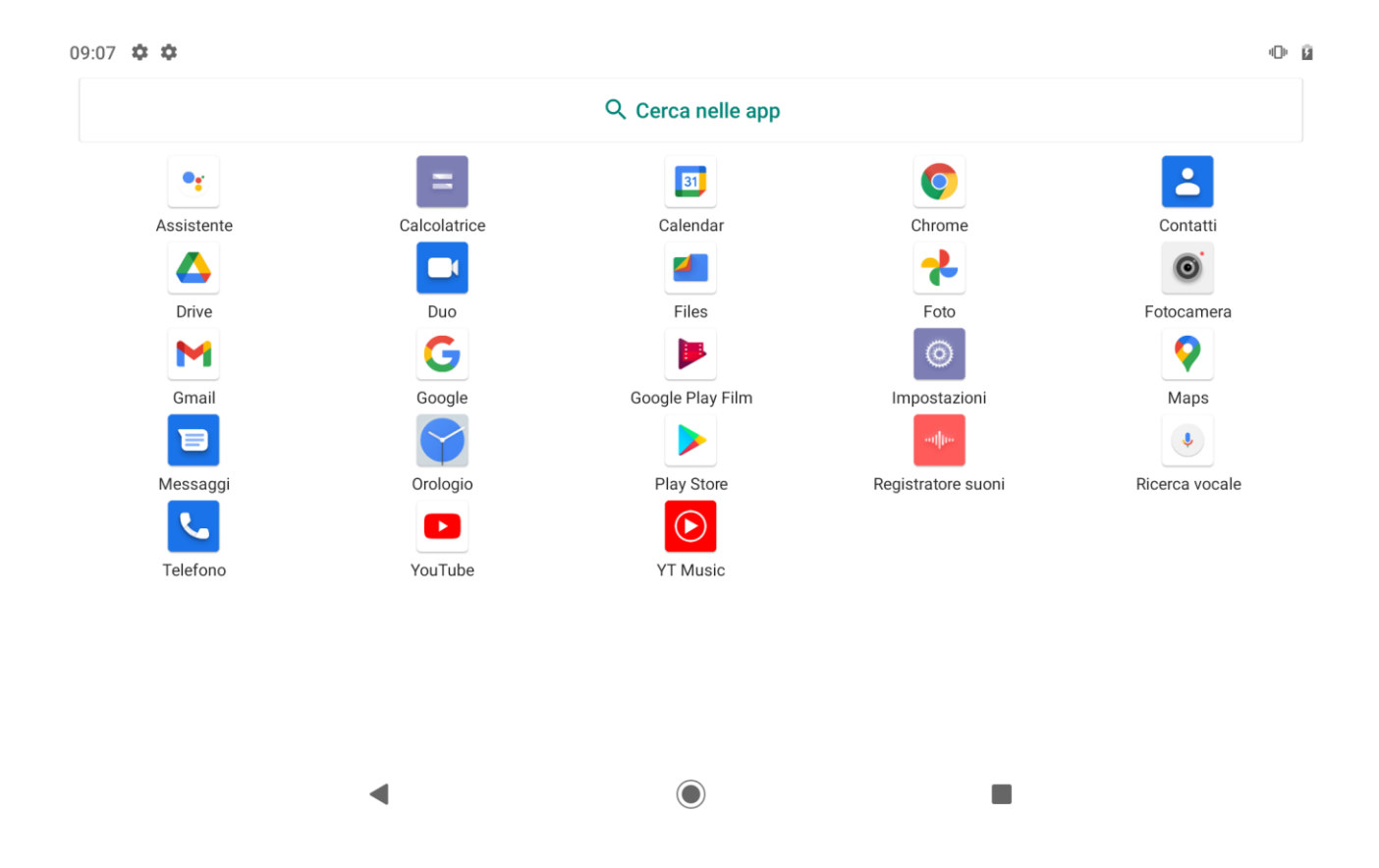

La barra di stato visualizza informazioni sul sistema, come l'ora corrente, la connettività 4G/3G/WiFi e lo stato della batteria.

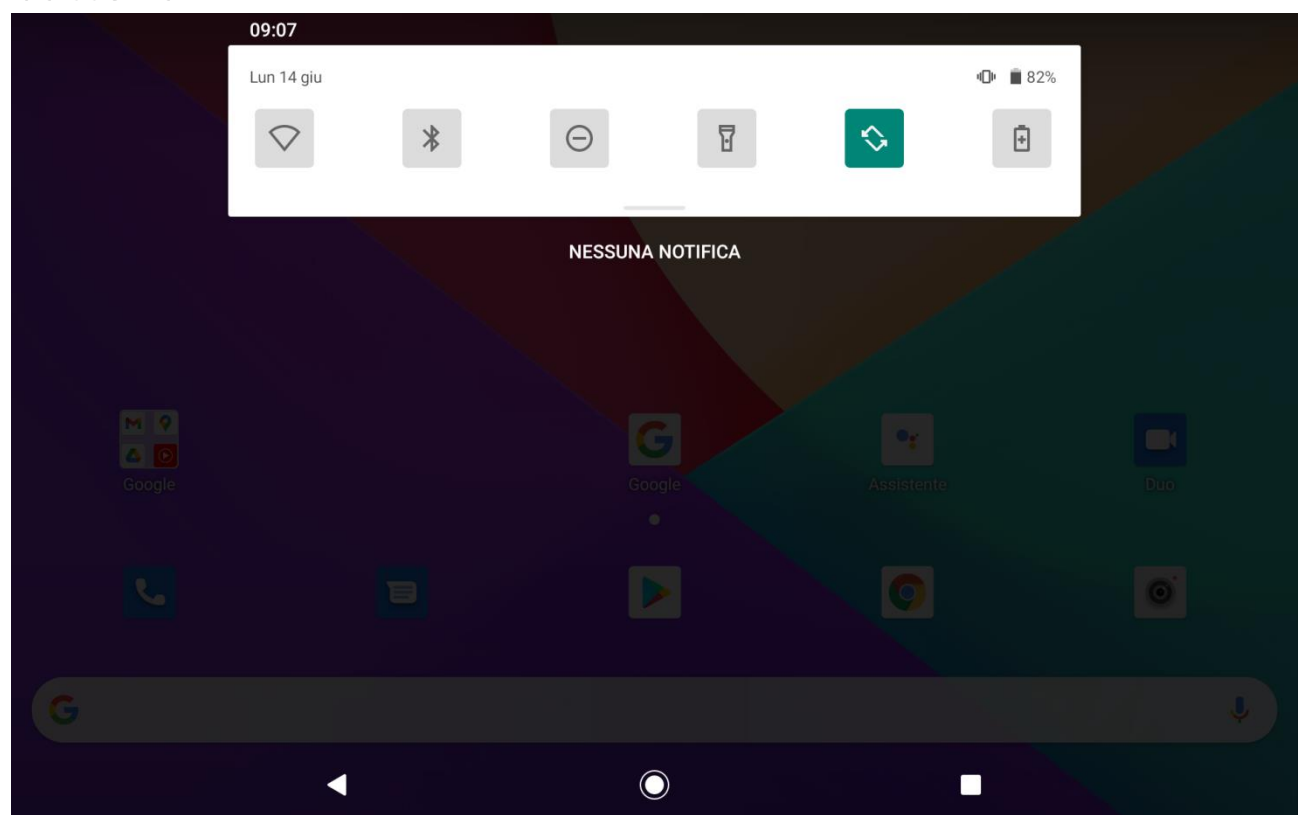

Trascinare il dito dal bordo alto dello schermo verso l'interno per visualizzare il menu notifiche. Trascinare nuovamente il menu notifiche verso il basso per visualizzare un secondo menu di accesso rapido.

Tramite questo menu è possibile variare funzioni come la luminosità dello schermo, la rotazione automatica, attivare o disattivare le connessioni radio, attivare/disattivare la torcia, gestire la modalità aereo, attivare la modalità risparmio energetico e la funzione non disturbare.

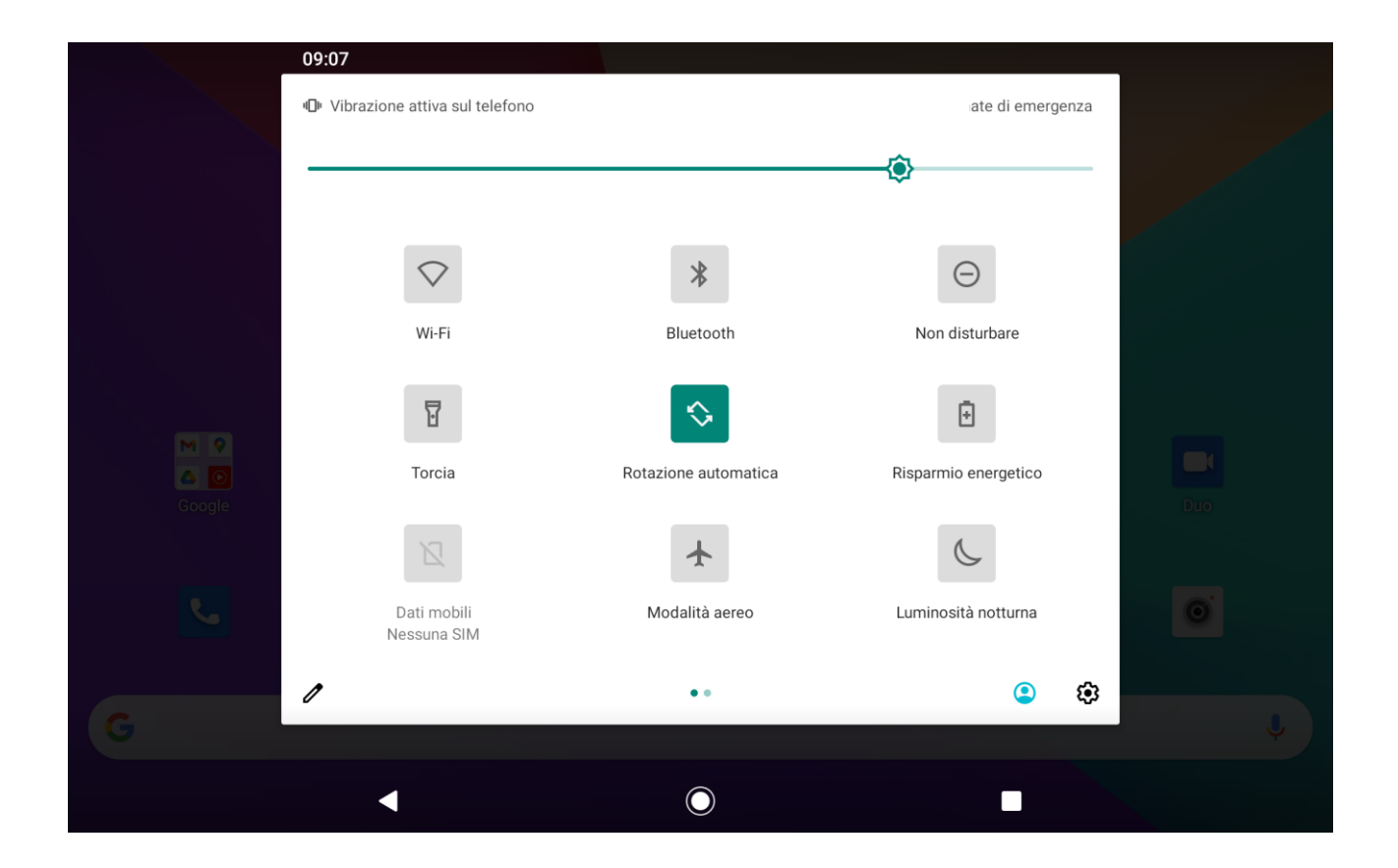

### **Tasti di navigazione**

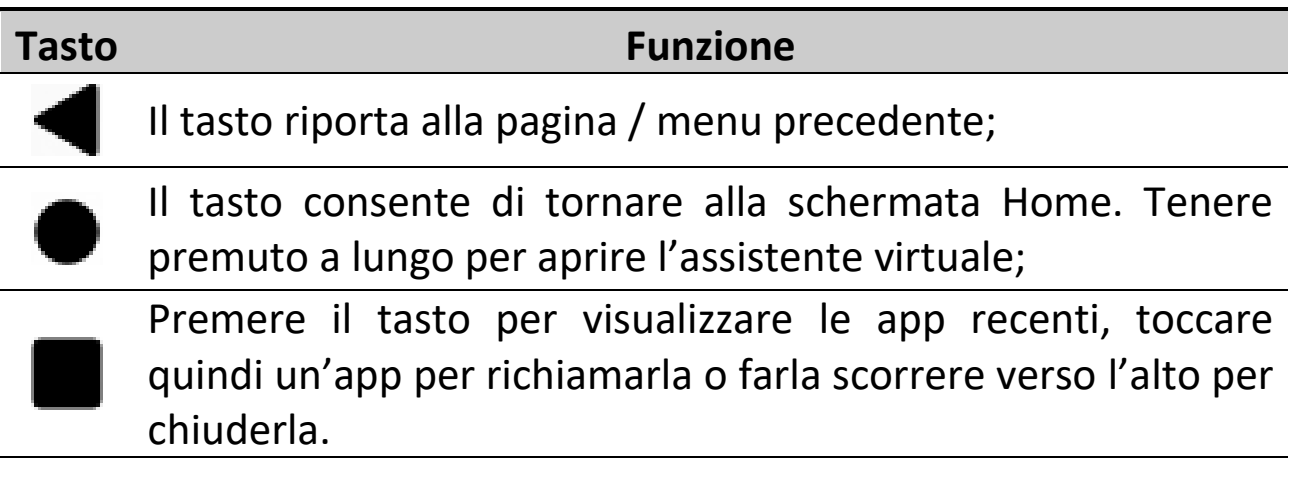

#### **Menu impostazioni**

Il menu impostazioni consente di regolare la configurazione di sistema. Per modificare le impostazioni:

- Entrare nel menu applicazioni e scegliere Impostazioni.
- Toccare una categoria per visualizzare e modificare le impostazioni desiderate.

**Rete e Internet**: connessione reti WiFi, gestione della connessione DATI 3G/4G, funzione Hotspot e funzione VPN; **Dispositivi connessi**: impostazioni per la connessione Bluetooth e gestione dispositivi attualmente connessi;

**App e notifiche:** gestire le applicazioni (disinstallazione, modifica autorizzazioni, scelta app predefinite, ecc…) e gestione delle notifiche;

**Batteria**: vedere lo stato delle batteria, il tempo di funzionamento, attivare la visualizzazione della percentuale di batteria e gestire le impostazioni di risparmio energetico;

**Display**: modificare la luminosità dello schermo, sfondo, impostazioni spegnimento, dimensione font, scelta del tema, personalizzazione schermata di blocco, ecc…;

**Audio**: modifica volume contenuti multimediali, chiamate, suoneria, sveglia, attivazione/disattivazione vibrazione, gestione modalità "Non disturbare", scelta delle suonerie, ecc...;

**Spazio di archiviazione**: gestione memoria interna e MicroSD, capacità disponibile, ecc…;

**Privacy**: gestione autorizzazioni, password, schermata di blocco, compilazione automatica, cronologia delle posizioni e gestione attività di Google;

**Geolocalizzazione:** app autorizzate alla localizzazione, richieste di localizzazione effettuate, ecc...;

**Sicurezza**: cambia tipo di blocco schermo, crittografia, password, archivio credenziali, impostazioni blocco SIM, gestione aggiornamento di sicurezza/sistema, ecc…;

**Account:** gestione degli account usati dalle applicazioni e attivazione/disattivazione automatica sincronizzazione dei dati;

**Accessibilità**: gestione funzioni di accessibilità, attivazione Talkback, impostare dimensioni carattere, rotazione automatica dello schermo, ecc..;

**Benessere digitale e Controllo genitori:** gestire il tempo di utilizzo delle app e Parental Control;

**Google:** gestione servizi account di Google;

**Sistema:** lingua e immissione, tipo di tastiera, controllo ortografico, formato data e ora, opzioni di re-impostazione

(WiFi, Bluetooth, preferenze app e ripristino dati di fabbrica), menu backup e gestione utenti multipli; **Informazioni**: informazioni sul dispositivo Android.

#### **Funzione telefono**

Con il tablet spento inserire la scheda nanoSIM nell'apposito alloggio (vedere "Installazione nanoSIM e scheda MicroSD").

Dopo aver inserito la scheda nanoSIM accendere il tablet ed attendere che venga visualizzato il segnale telefonico.

Una volta effettuata la connessione con l'operatore telefonico aprire l'applicazione telefono **(C)**, comporre il numero che si vuole chiamare ed avviare la chiamata toccando la cornetta.

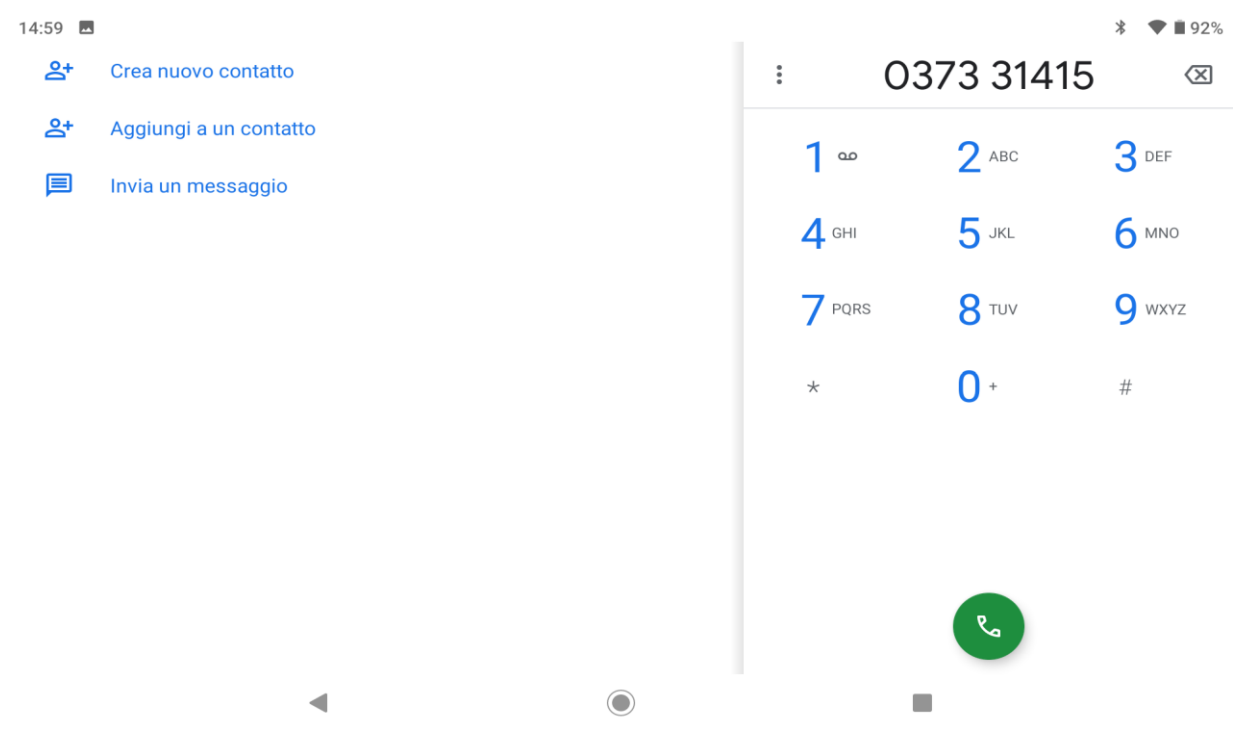

### **Come utilizzare la scheda di memoria**

Con il tablet spento inserire la scheda MicroSD nell'apposito slot (vedere "Installazione nanoSIM e scheda MicroSD").

Sullo schermo apparirà una notifica: "Scheda SD – Tocca per configurare".

Premere "Configura" e seguire la procedura guidata per poter utilizzare la scheda MicroSD.

#### **ATTENZIONE: DURANTE LA CONFIGURAZIONE DELLA SCHEDA MICROSD TUTTI I DATI PRESENTI SULLA SCHEDA DI MEMORIA VERRANNO CANCELLATI!!! EFFETTUARE UN BACKUP DEI DATI PRIMA DELLA CONFIGURAZIONE.**

#### **Rimozione scheda di memoria**

**NOTA: SE LA SCHEDA VIENE CONFIGURATA PER "L'UTILIZZO COME MEMORIA INTERNA" NON SARA' PIU' POSSIBILE UTILIZZARLA CON ALTRI DISPOSITIVI! LA RIMOZIONE DELLA SCHEDA DAL DISPOSITIVO COMPORTA LA PERDITA DEI DATI PERSONALI E DELLE APP INSTALLATE, PERTANTO SI CONSIGLIA DI ESEGUIRE UN BACKUP DEI DATI TRAMITE COMPUTER (COLLEGANDO IL CAVO USB).** Se la scheda MicroSD viene utilizzata come "memoria portatile", accedere al pannello "Impostazioni/Spazio di archiviazione", quindi toccare il simbolo "espelli" in

corrispondenza della scheda MicroSD. A questo punto la scheda verrà disattivata e sarà possibile rimuoverla in sicurezza.

### **Tastiera software**

Il tablet ha una tastiera software che appare automaticamente quando si tocca un punto sullo schermo dove devono essere inseriti dei caratteri.

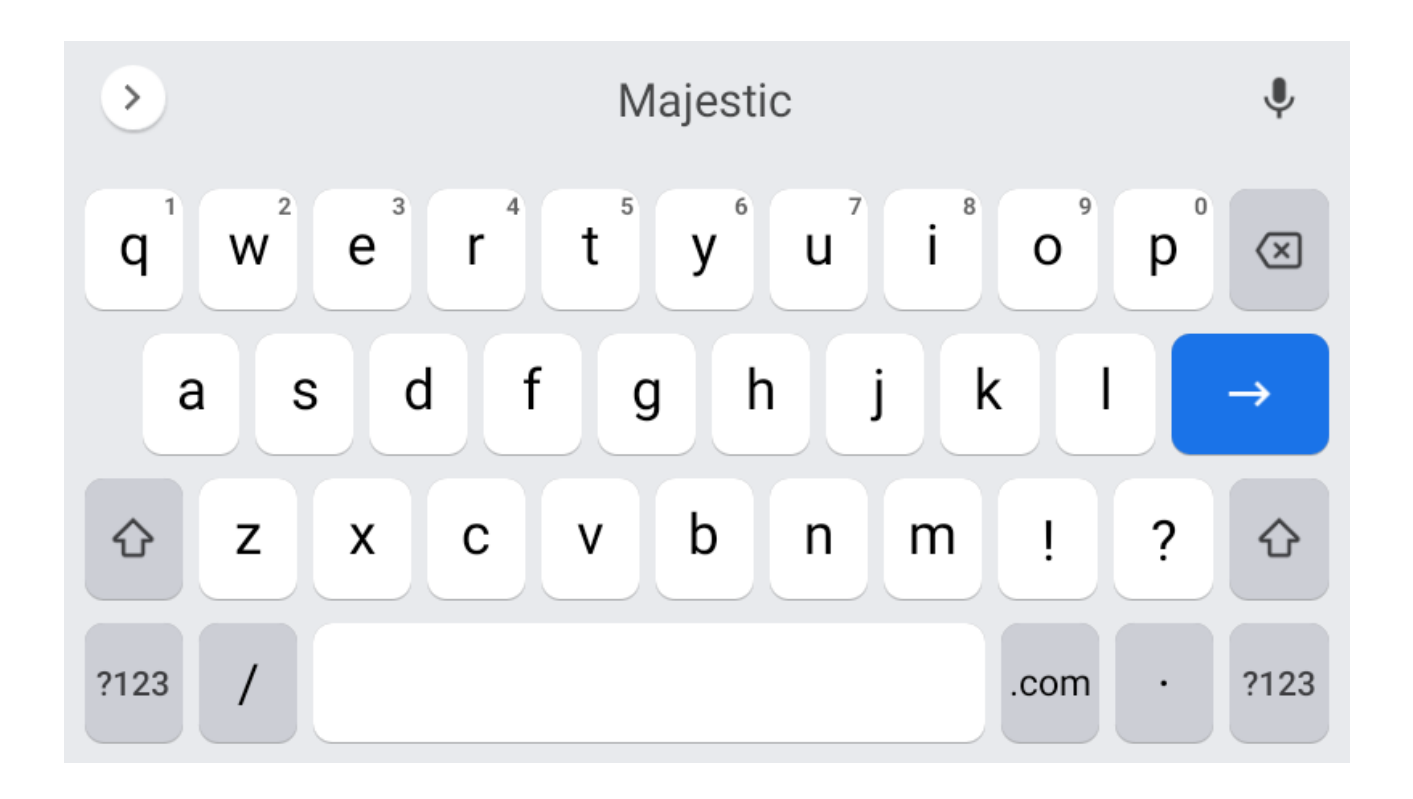

## **Touch screen**

Il touch screen risponde al tocco delle dita.

NOTA: non collocare nessun oggetto sullo schermo poichè si potrebbe danneggiare o schiacciare.

**Singolo tocco**: toccare l'icona o l'opzione desiderata. **Premere a lungo**: premere e tenere premuto un'icona per far apparire un menu contestuale alla funzione eseguita (quando presente).

**Trascinare**: premere un'icona e mantenerla premuta per trascinarla in una differente schermata.

### **Connessione al computer**

NOTA: accendere il tablet prima di collegarlo al computer tramite il cavo USB.

Utilizzare il cavo USB per collegare il tablet al computer. Il sistema avviserà di essersi connesso tramite USB (toccando la notifica dedicata è possibile modificare l'utilizzo della connessione USB per caricare il dispositivo / trasferire file / ecc…). Il tablet è preimpostato in modalità MTP (Media Transfer Protocol) adatta ai sistemi Windows compatibili.

Se la connessione USB viene eseguita correttamente dovreste vedere fra le risorse del computer il vostro dispositivo Android.

## **Connessione a internet**

### **WiFi**

- 1. Selezionare "Impostazioni".
- 2. Toccare prima "Rete e Internet", poi "Wi-Fi" e far scorrere l'interruttore da OFF a ON nell'opzione "Utilizza Wi-Fi" .
- 3. Tutte le reti wireless rilevate nella zona verranno elencate, toccare la connessione desiderata.
- 4. Immettere l'eventuale password di accesso.
- 5.Una volta connesso le impostazioni della rete verranno salvate.
- 6. L'icona wireless apparirà sulla barra delle notifiche quando il tablet sarà connesso con successo.

**NOTA**: quando il tablet rileverà in futuro la stessa rete Wi-Fi il dispositivo si collegherà automaticamente usando la password inserita in precedenza.

### **Navigazione Web**

Connettersi a internet, avviare il browser (Chrome), inserire il sito desiderato e confermare la scelta.

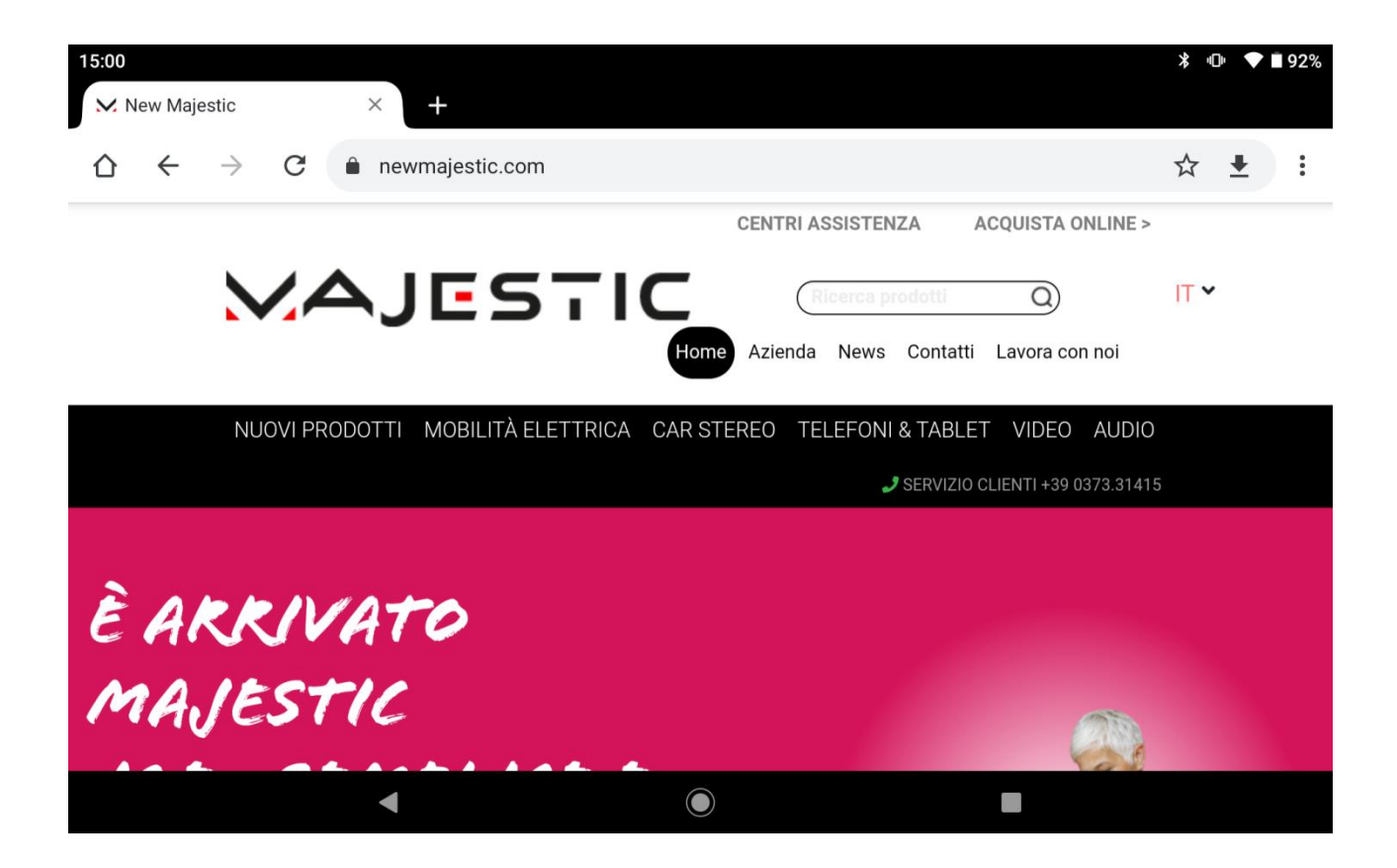

### **Fotocamera**

Toccare l'icona per attivare la fotocamera. Toccare l'icona  $\Box$  per scattare una foto. Trascinare il dito dal bordo sinistro dello schermo verso destra e toccare l'icona per passare alla modalità Videocamera, quindi toccare l'icona  $\Box$  per iniziare la registrazione di un video e premere nuovamente per interromperla. Toccare l'icona  $\overline{B}$  e scegliere  $\overline{L}$  per passare dalla fotocamera posteriore a quella frontale e viceversa. Toccare l'icona de premere più volte l'icona la per gestire il funzionamento del flash. Toccare l'icona creata dall'ultima immagine scattata per visualizzarla oppure condividerla. Fare click sul pulsante  $\blacksquare$  per tornare indietro.

### **Risoluzione dei problemi Terminare un'applicazione**

Quando un'applicazione assume un comportamento anomalo è possibile terminarla per ottimizzare le risorse di sistema.

Per chiudere un'applicazione, premere per visualizzare le app recenti e fare scorrere verso l'alto l'app che si vuole chiudere.

#### **Spegnimento forzato**

Per forzare lo spegnimento del dispositivo, munirsi di una graffetta e premere il tasto reset posto a fianco del tasto di accensione.

### **Ripristinare le impostazioni predefinite**

Se si desidera ripristinare il tablet alle impostazioni di fabbrica e cancellare tutti i dati presenti premere Impostazioni → Sistema → Avanzate → Opzioni di reimpostazione  $\rightarrow$  Cancella tutti i dati (ripristino dati fabbrica).

**Nota: Il ripristino dati di fabbrica cancellerà i dati, la configurazione di sistema e le applicazioni scaricate. Utilizzare questa funzione con molta attenzione.**

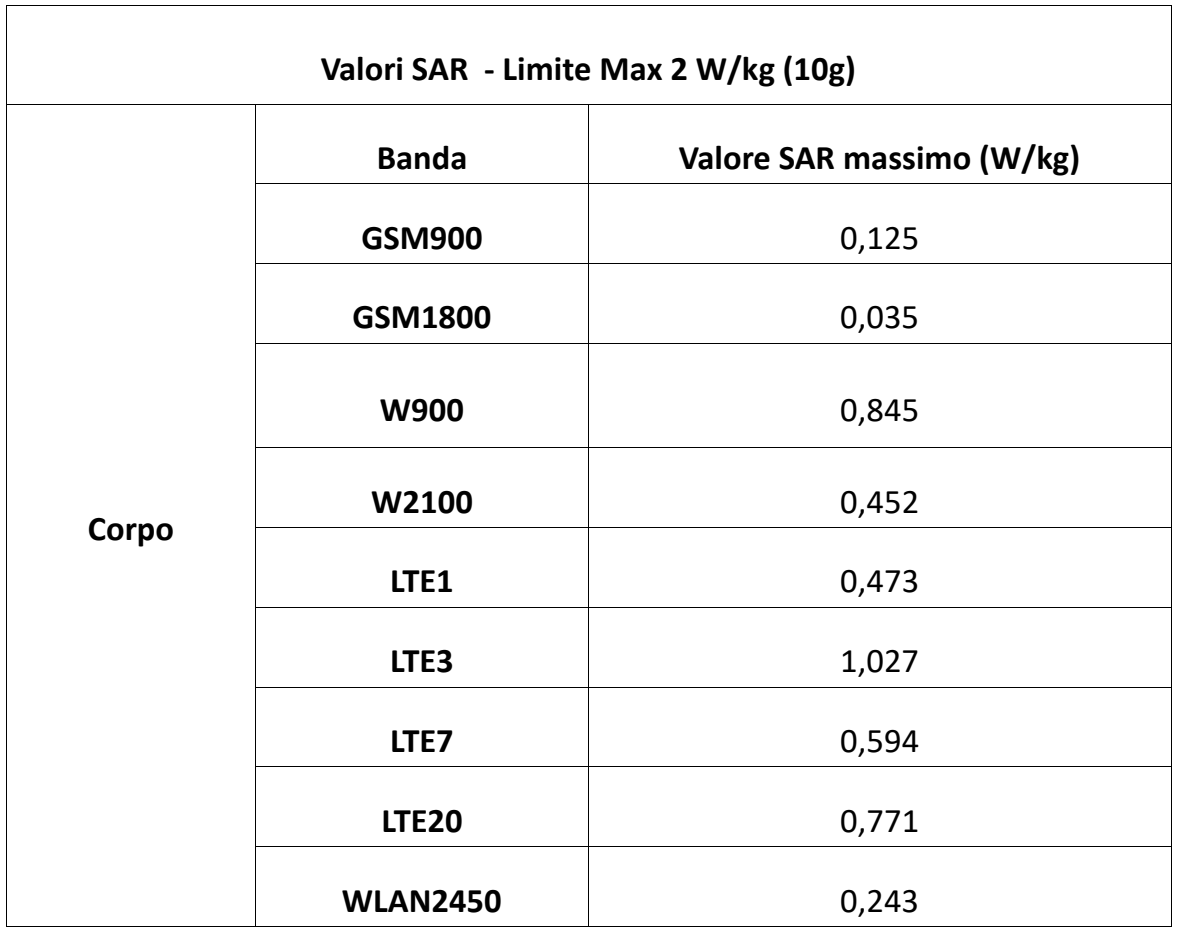

### **Avvertenze**

- Non aggiornare il sistema operativo con versioni non rilasciate dal produttore, potreste danneggiare il dispositivo.
- La guida all'utilizzo delle applicazioni, se disponibile, viene inserita direttamente nell'applicazione dagli sviluppatori stessi. New Majestic Spa non si assume alcuna responsabilità su eventuali errori inseriti nelle rispettive guide in linea.
- Tutti i marchi e diritti d'autore sono proprietà dei rispettivi possessori.
- New Majestic Spa non è responsabile dei problemi che
	- i software di terze parti potrebbero causare all'apparecchio.
- New Majestic Spa non è responsabile dei problemi di eventuali incompatibilità riscontrate nell'utilizzo di software sviluppato da terze parti.
- New Majestic Spa declina ogni responsabilità sulla violazione delle leggi sul copyright da parte dell'utente.

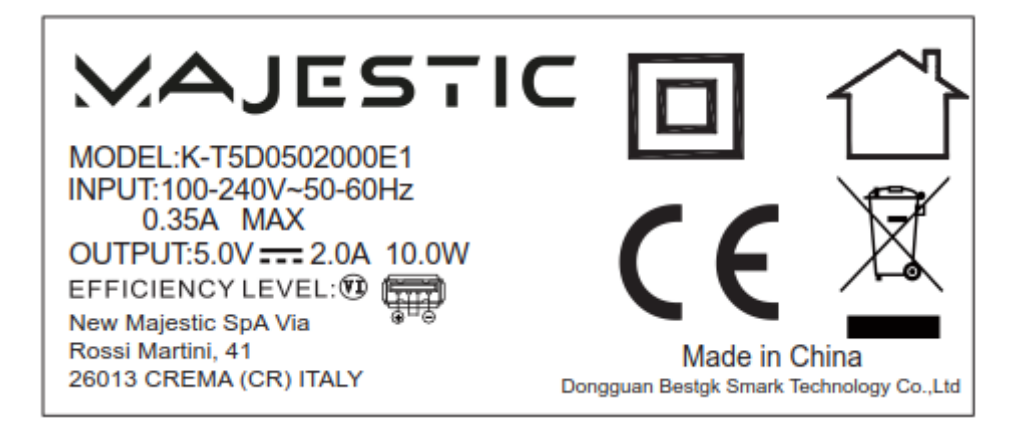

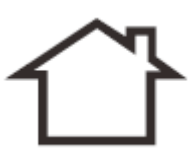

Uso interno / Indoor use

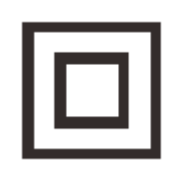

Classe II, doppio isolamento / Classe II, double insulation

Logo RAEE (Rifiuti di apparecchiature elettriche ed elettroniche) /

Weee Logo(Waste of electrical and electronic equipments

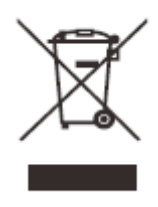

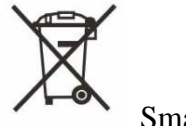

Smaltimento batterie/ Battery disposal

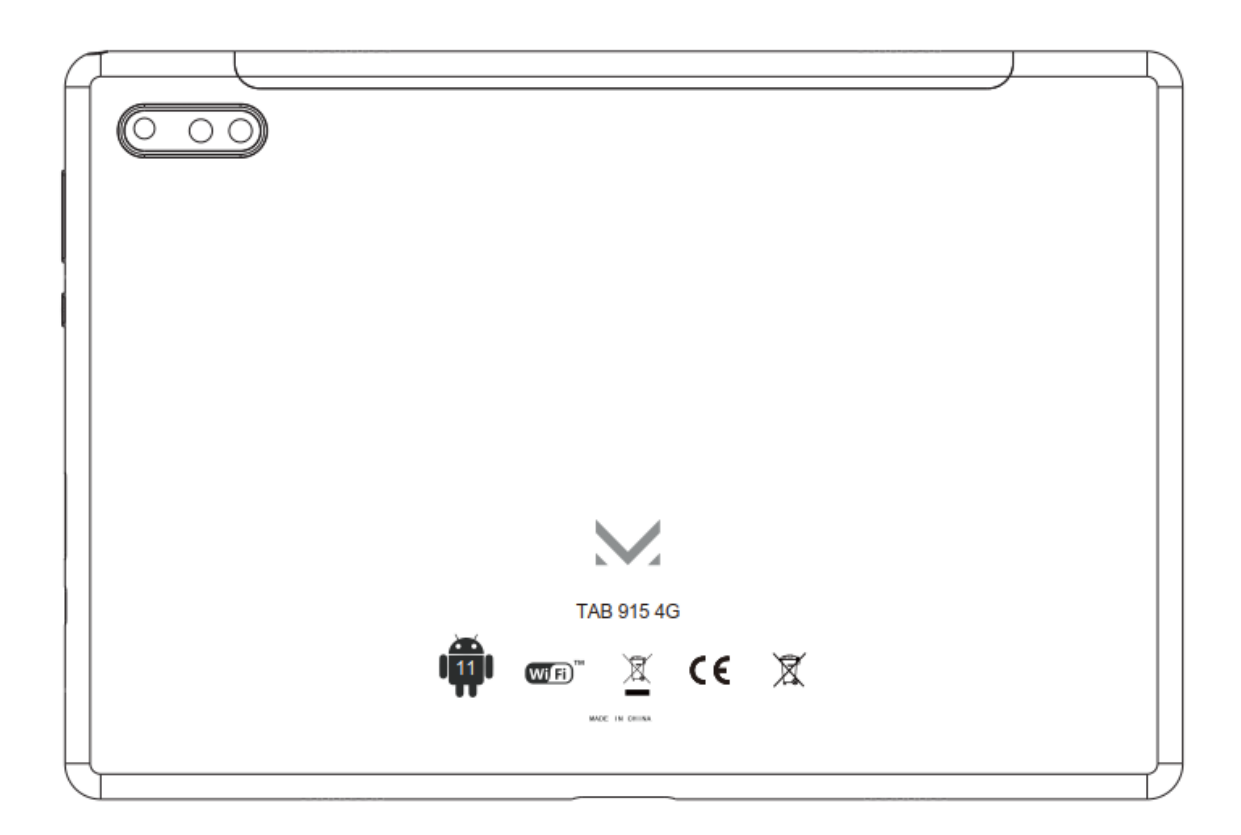

#### **Istruzioni di sicurezza**

#### **AVVERTENZA – Al fine di ridurre rischi di incendio, corto circuito e danni personali :**

1. Non usare l'apparecchio vicino all'acqua, per esempio vicino alla vasca da bagno, ad un lavabo, al lavello, su basi umide, in piscina, ecc..

2. Posizionarlo lontano da fonti di calore come I termosifoni, stufe, o altri apparecchi (amplificatori inclusi) che producono calore.

3. Usare l'apparecchio solo con l'adattatore AC fornito. Non calpestare il cavo alimentazione, prestare attenzione all'uscita del cavo dalla presa.

4. Prima della pulizia estrarre l'adattatore di alimentazione.

5. Scollegare l'adattatore di alimentazione se non lo si utilizza per lungo tempo.

6. Prestare attenzione affinché non entri del liquido all'interno delle aperture di ventilazione.

Non usare l'apparecchio con le seguenti condizioni:

- Quando il cavo alimentazione è danneggiato
- Se del liquido è entrato nelle aperture dell'apparecchio oppure se oggetti sono entrati nelle aperture stesse.
	- Se l'apparecchio è stato esposto alla pioggia o all'acqua in generale
	- Se l'apparecchio non funziona seguendo le istruzioni operative
	- Se l'apparecchio è danneggiato o è caduto.

7. Non sottoporre l'apparecchio a violenti urti, alle temperature elevate o alla luce diretta del sole.

8. Tenere lontano l'apparecchio da oggetti magnetici, motori e trasformatori.

9. Non esporre l'apparecchio alla pioggia e umidità.

10.Non appendere l'apparecchio al muro

11.Non usare l'apparecchio durante la guida; è pericoloso oltre ad essere illegale

#### **INFORMAZIONE AGLI UTENTI DI APPARECCHIATURE DOMESTICHE**

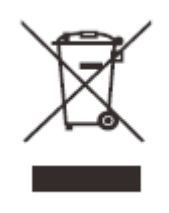

#### *Ai sensi dell'art. 25 Comma 1 del Decreto Legislativo 14 Marzo 2014, n. 49 "Attuazione delle Direttive 2011/65/EU e 2012/19/UE relative alla riduzione dell'uso di sostanze pericolose nelle apparecchiature elettriche ed elettroniche, nonché allo smaltimento dei rifiuti***".**

Il simbolo del cassonetto barrato riportato sull'apparecchiatura o sulla sua confezione indica che il prodotto alla fine della propria vita utile deve essere raccolto separatamente dagli altri rifiuti. L'utente dovrà, pertanto, conferire l'apparecchiatura giunta a fine vita agli idonei centri di raccolta differenziata dei rifiuti elettronici ed elettrotecnici, oppure riconsegnarla al rivenditore al momento dell'acquisto di una nuova apparecchiatura di tipo equivalente, in ragione di uno a uno.

L'adeguata raccolta differenziata per l'avvio successivo dell'apparecchiatura dismessa al riciclaggio, al trattamento e allo smaltimento ambientale compatibile contribuisce ad evitare possibili effetti negativi sull'ambiente e sulla salute e favorisce il reimpiego e/o riciclo dei materiali di cui è composta l'apparecchiatura.

Lo smaltimento abusivo del prodotto da parte dell'utente comporta l'applicazione delle sanzioni di cui alla corrente normativa di legge.

Eventuali pile o batterie ricaricabili contenute nel dispositivo devono essere smaltite separatamente negli appositi raccoglitori preposti alla raccolta delle pile esaurite.

Smaltimento batterie Lo smaltimento delle batterie consumate deve avvenire presso gli appositi centri di raccolta differenziata o in base alle regolamentazioni locali. Batterie conformi alla direttiva 2013/56/EC.

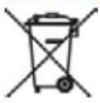

*Eco-contributo RAEE assolto ove dovuto - N° Registro AEE: IT08020000001647*

*Eco-contributo PILE assolto ove dovuto - N° Registro PILE: IT19070P00005533*

#### **CONDIZIONI GENERALI DI GARANZIA PER I PRODOTTI DELLA New MAJESTIC S.p.A.**

Gentile Cliente, La ringraziamo per il Suo acquisto e Le ricordiamo che il prodotto risponde alle normative vigenti in fatto di costruzione e di sicurezza.

Nel caso si dovessero riscontrare anomalie o difetti del prodotto, la New Majestic S.p.A. offre una Garanzia convenzionale soggetta alle condizioni qui riportate (precisando che la Garanzia convenzionale lascia impregiudicati i diritti del consumatore di cui al D.Lgs. n.206 del 06/09/2005). Per Garanzia si intende esclusivamente la riparazione o la sostituzione gratuita dei singoli componenti o dell'intero bene riconosciuti difettosi nella fabbricazione.

Il periodo di Garanzia non verrà rinnovato o prolungato a seguito di successiva rivendita, riparazione o sostituzione del prodotto stesso. Le parti riparate, sostituite o il cambio totale del prodotto saranno garantiti per un periodo di **60 giorni** a partire dalla data della riparazione o della sostituzione e naturalmente per la restante durata della Garanzia stessa.

La Garanzia ha validità a partire dalla data comprovata da un documento fiscale valido (scontrino fiscale oppure fattura d'acquisto) per un periodo di **24 mesi** in caso di acquisto con scontrino fiscale e **12 mesi** in caso di acquisto con fattura fiscale (partita iva).

Ci sono dei beni che per le loro normali caratteristiche sono deperibili nel tempo oppure soggetti a consumo e usura derivanti dall'utilizzo, pertanto, per gli accessori inclusi nella confezione di vendita la Garanzia ha validità di **12 mesi**.

Un accumulatore ricaricabile si ritiene difettoso e sostituibile in Garanzia **12 mesi** solo quando risulta interrotto, ossia non eroga più energia e la tensione ai suoi capi è di Zero Volt. Nel caso in cui la capacità di erogare energia risultasse ridotta rispetto al prodotto nuovo (trattasi di consumo/usura) il periodo di Garanzia sarà di **6 mesi**. **Non sono coperti da Garanzia:**

- Il deterioramento dovuto ad usura delle parti estetiche e di tutte le componenti che dovessero risultare difettose a causa di negligenza o trascuratezza nell'uso, di errata manutenzione ovvero di circostanze che non possano ricondursi a difetti di fabbricazione dell'apparecchio.

- I manuali d'uso, i software di terzi, le configurazioni, le applicazioni o i dati scaricati dal cliente.
- I difetti causati da un uso improprio del prodotto (cadute, pressioni, deformazioni o uso di oggetti appuntiti).
- Apertura, modifica o riparazione del prodotto da parte di soggetti diversi dal Centro Assistenza Autorizzato.
- I numeri di serie, la data di produzione , il codice a barre o il codice IMEI \* che risultano essere cancellati, alterati o illeggibili.

Per interventi in Garanzia si prega di rivolgersi presso uno dei Centri Assistenza Autorizzati

della New Majestic S.p.A., la cui lista completa è consultabile sul sito [www.newmajestic.com,](http://www.newmajestic.com/) oppure presso il punto vendita dove è stato acquistato il prodotto, consegnando il tagliando di Garanzia debitamente compilato ed allegando lo scontrino fiscale relativo l'acquisto.

#### **ATTENZIONE:**

**È opportuno conservare integri sia l'imballo che tutti gli accessori in esso contenuti, poiché in caso di invio al laboratorio tecnico è meglio utilizzare la confezione originale con tutti i suoi accessori.** New Majestic S.p.A.

#### \* IL CODICE IMEI E' PER SMARTPHONE, TELEFONIA & TABLET 3G/4G

Google, Android, Google Play, Google Foto e altri marchi sono marchi di Google LLC.

Android è un marchio di Google LLC.

#### **Dichiarazione di conformità UE EU Declaration of conformity (DoC)**

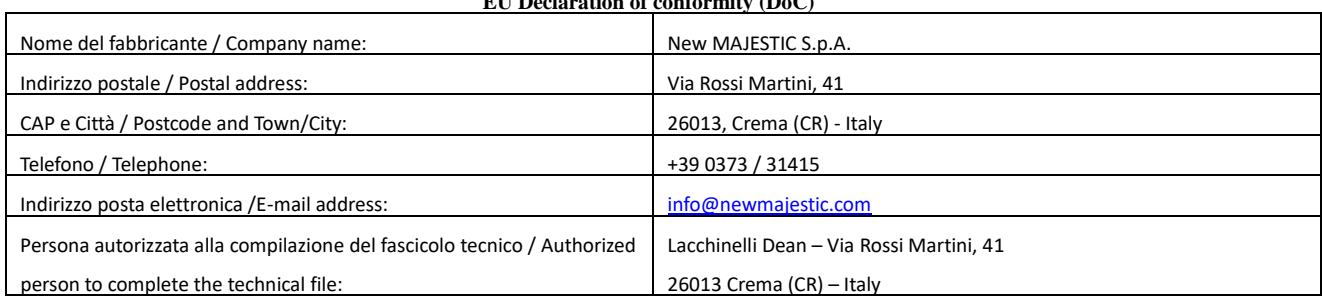

La presente dichiarazione di conformità è rilasciata sotto la responsabilità esclusiva del fabbricante / We declare that the DoC is issued under our sole responsibility

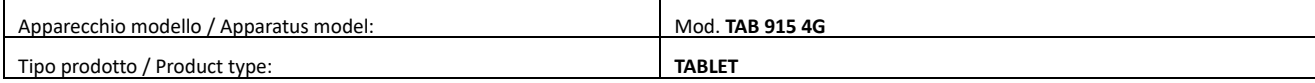

Il fabbricante, New Majestic S.p.A., dichiara che il tipo **TABLET Mod. TAB 915 4G** è conforme alla direttiva / The manufacturer, New Majestic S.p.A., declares that the **TABLET Mod. TAB 915 4G** complies with the directive:

**2014/53/UE – Direttiva RED / RED Directive** 

Il testo completo della Dichiarazione di Conformità UE è disponibile al seguente indirizzo Internet / The full text of the EU Declaration of Conformity is available at the following Internet address: **[www.newmajestic.com](http://www.newmajestic.com/)**

**Crema, il 18/06/2021**

**DATA PRODUZIONE/PRODUCTION DATE: 06/2021 21**

#### New MAJESTIC S.p.A.

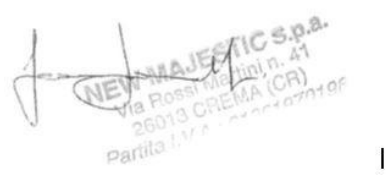